## **Overview tab**

The IDERA Dashboard Overview provides an area for users to quickly view top metrics regarding their monitored SQL Server instances.

By default, the following IDERA SQL Compliance Manager widget appears on the IDERA Dashboard Overview:

- [SQL Compliance Manager Environment Alerts](#page-0-0)
- [SQL Compliance Manager Enterprise Activity Report Card](#page-0-1)
- [SQL Compliance Manager Audited Instances](#page-1-0)

In the Overview tab, you can perform the following actions:

- $\bullet$  Expand or collapse a widget  $\bullet$ .
- $\bullet$  View a widget in full size  $\bullet$ .
- Remove a widget  $\mathsf{\textbf{X}}$ .
- Filter widget information by Products and by Tags.

## <span id="page-0-0"></span> **SQL Compliance Manager Environment Alerts widget**

The SQL Compliance Manager Environment Alerts widget displays the number of active alerts for the entire environment with Severe, High, Medium, or Low status along with the:

- Total number of audited instances in your environment. Click **Instances** to access the Audited Instances view within SQL Compliance Manager.
- $\bullet$ Total number of audited databases in your environment. Click **Audited Databases** icon to access the Audited Databases view within SQL Compliance Manager.

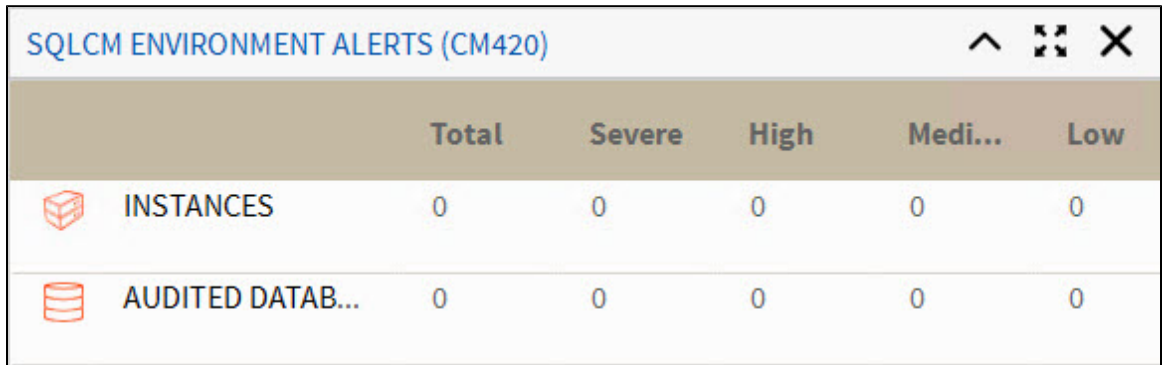

## <span id="page-0-1"></span>**SQL Compliance Manager Enterprise Activity Report Card**

The SQL Compliance Manager Enterprise Activity Report Card widget displays your SQL Compliance Manager enterprise activity in a line graph based on the Overall Activity graph on the SQL Compliance Manager Enterprise Activity report Card. This graph displays activity for the past seven days and includes:

- Critical Alerts
- DDL
- Event Alerts
- Failed Logins
- Privileged User
- Security
- Warning Alerts

For more information about the Enterprise Activity report Card, see [Explore Activity - Audited SQL Servers Summary tab](https://wiki.idera.com/display/SQLCM57/Explore+Activity+-+Audited+SQL+Servers+Summary+tab).

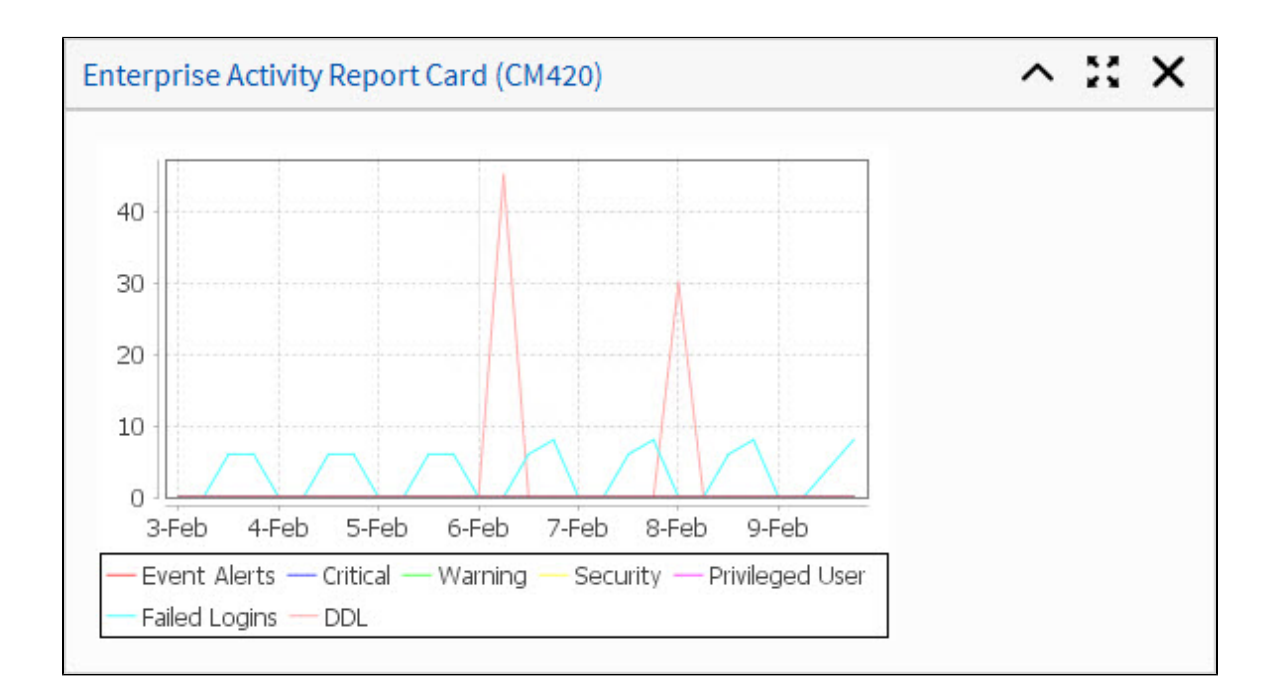

## <span id="page-1-0"></span>**SQL Compliance Manager Audited Instances**

The SQL Compliance Manager Audited Instances widget displays a list of audited SQL Server instances. This widget includes:

- Status icon: green check for okay (successful connection and the SQL Server Agent is running) or red x for error (instance connection failed or the SQL server Agent is not running)
- Instance name
- Agent Status text
- Any available alerts
- Number of audited databases per instance (scroll right if not available)

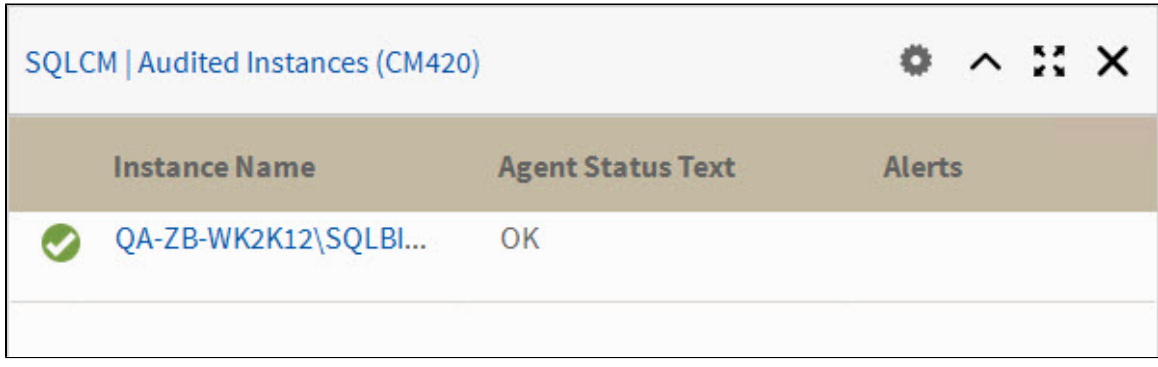

**[IDERA](#) | [Products](#) | [Purchase](#) | [Support](#) | [Community](#) | [Resources](#) | [About Us](#) | [Legal](#)**